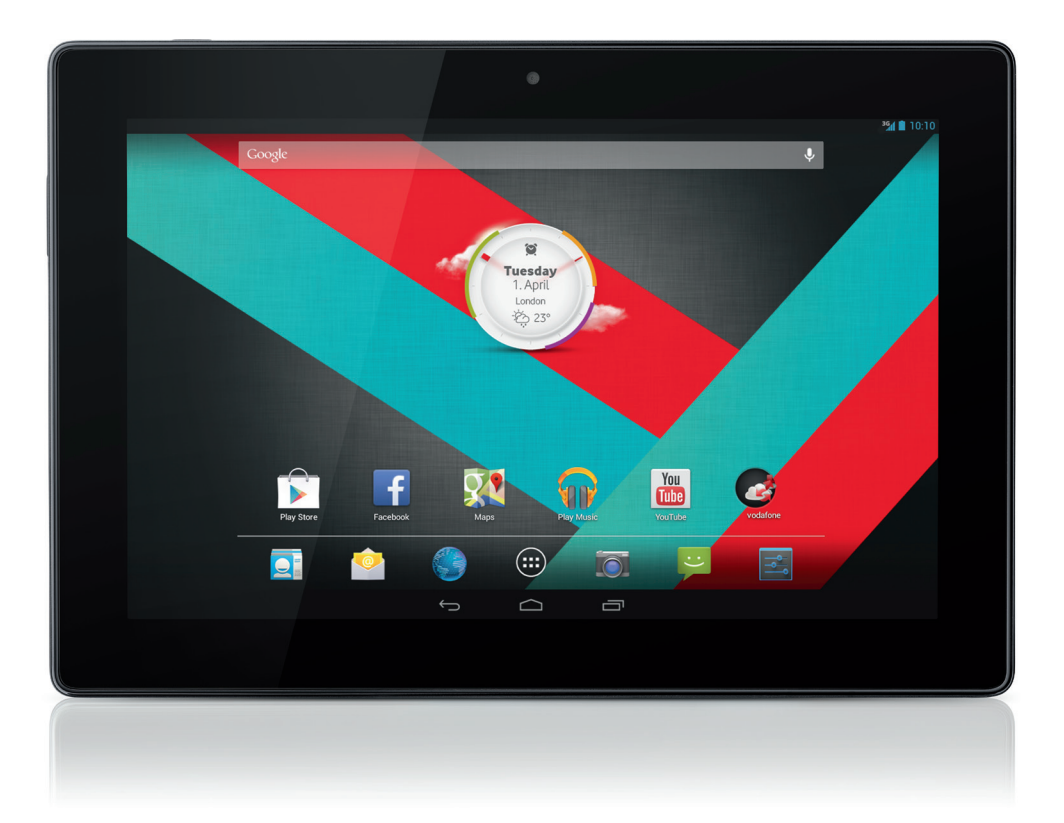

# Hızlı başlangıç kılavuzu<br>Vodafone Smart Tab III<sup>10</sup>

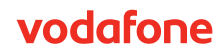

## **Bu kılavuzun kullanımı**

Vodafone Smart Tab III<sup>10</sup>'u tercih ettiğiniz için teşekkür ederiz.

Vodafone Smart Tab III, hareket halindeyken eksiksiz bir internet deneyimi sunar ve ayrıca ortam ve oyunlar için mükemmel bir performansa sahiptir. Mesajlaşma ve veri bağlantısı ihtiyaçlarınız Vodafone ağı veya Wi-Fi üzerinden tamamen karşılanır, böylece nerede olursanız olun istediğiniz anda iletişim kurabilirsiniz.

Yeni Smart Tab III tabletinizin sahip olduğu çok sayıda özellikten bazıları şunlardır:

- Android™ 4.2 (Jelly Bean)
- $\bullet$  10,1" IPS dokunmatik ekran (1280  $\times$  800)
- MediaTek 1,2 GHz İşlemci
- <sup>z</sup> WCDMA/HSPA + (850/900/1900/2100 MHz); GPRS/EDGE (850/900/1800/1900 MHz); Wi-Fi (b/g/n)/BT
- 5,0 megapiksel arka ve 0,3 megapiksel ön kamera
- 1 GB RAM ve 16 GB dahili bellek

Bu ürünün kullanıcı kılavuzu ve ilave destek yazılımları için, lütfen şu web sitesini ziyaret edin:

#### http://www.vodafone.com/smarttab3

#### **Önce bu bölümü okuyun**

- Vodafone Smart Tab III'nin daima en iyi durumda olmasını garanti etmek için, lütfen bu kılavuzu dikkatlice okuyun ve ileride başvurmak üzere saklayın.
- Bu kılavuzda kullanılan resimler, simgeler ve içerikler yalnızca bilgilendirme amaçlıdır. Sahip olduğunuz Vodafone Smart Tab III'yi tam olarak yansıtmayabilir, bu nedenle lütfen elinizdeki ürünü dikkate alın.

## İçindekiler

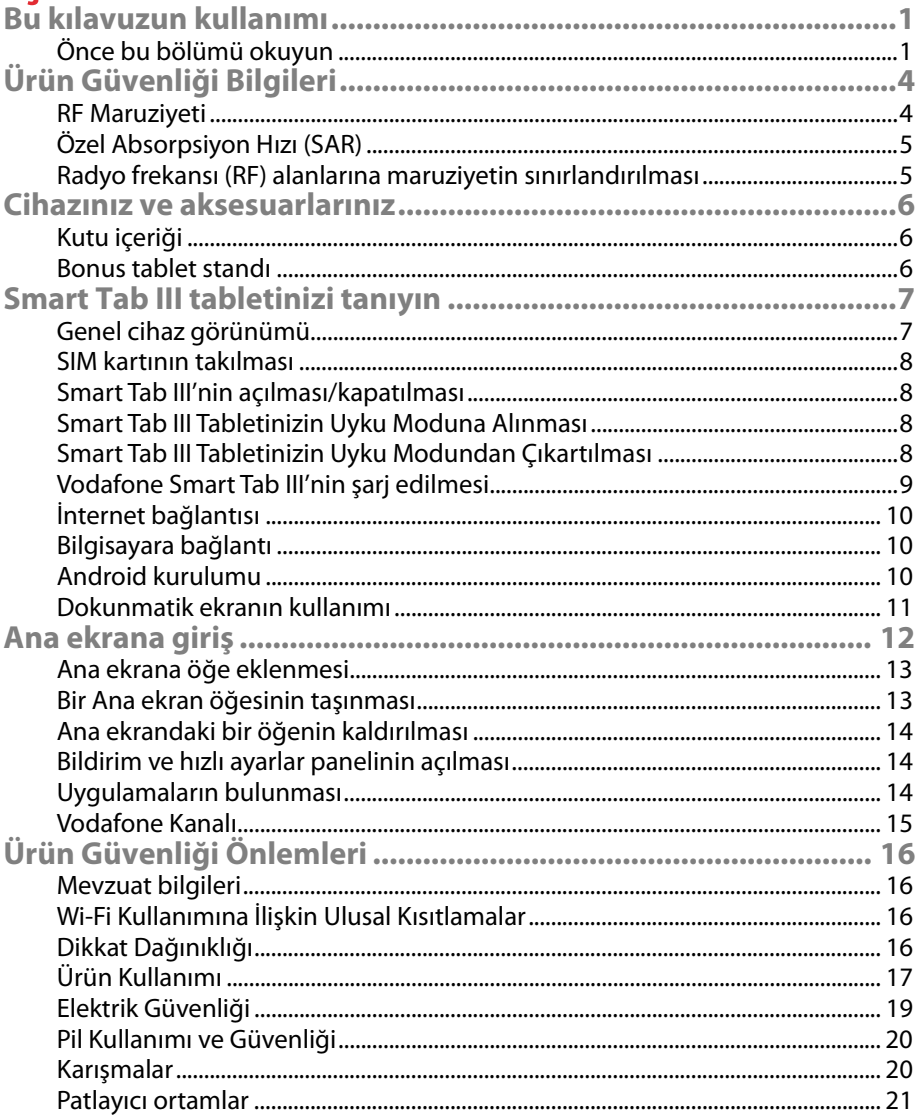

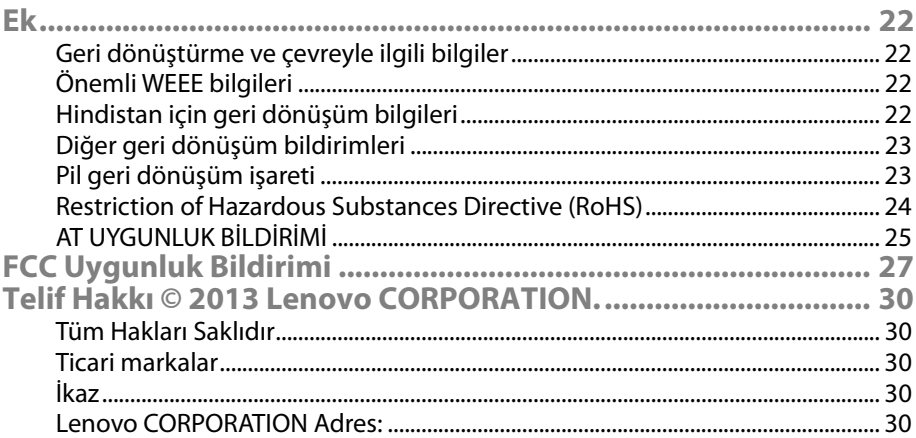

## **Ürün Güvenliği Bilgileri**

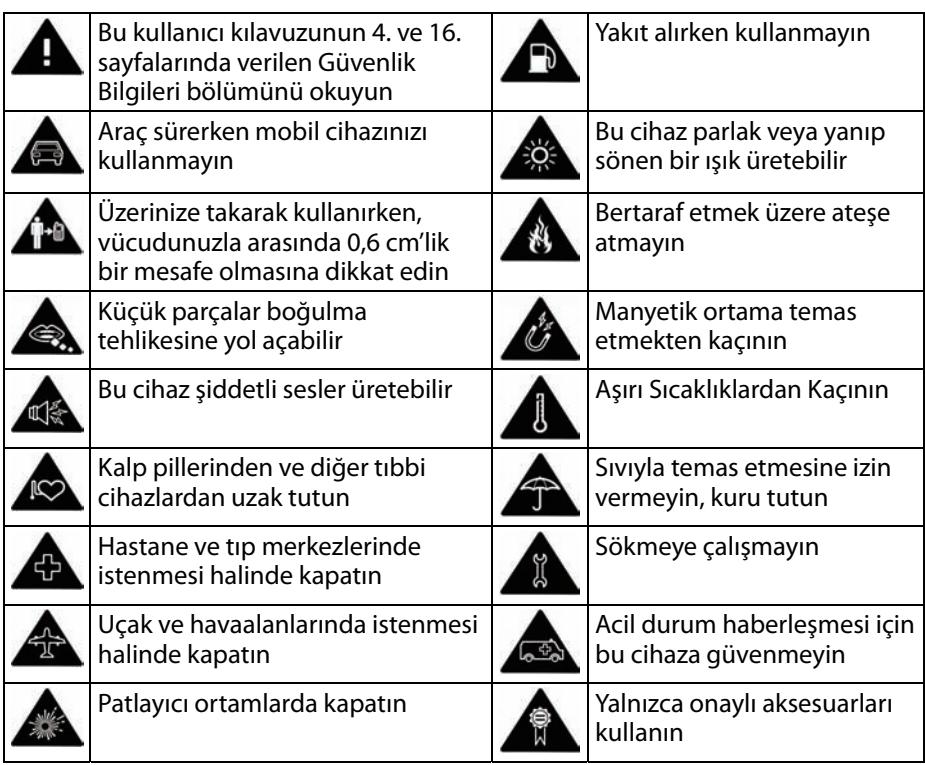

**RF Maruziyeti** 

Cihazınızda bir iletici ve bir alıcı mevcuttur. AÇIK konumdayken, RF enerjisi alır ve iletir. Cihazınızla iletişim kurulduğunda, iletişiminizi gerçekleştiren sistem, cihazınızın ilettiği güç seviyesini kontrol eder.

## **Özel Absorpsiyon Hızı (SAR)**

Mobil cihazınızda bir radyo iletici ve alıcısı mevcuttur. Uluslararası kılavuzlar tarafından önerilen radyo dalgalarına maruziyet sınırlarını aşmayacak şekilde tasarlanmıştır. Bu kılavuzlar, bağımsız bir bilimsel kuruluş olan ICNIRP tarafından geliştirilmiştir ve hangi yaşta ve sağlık durumunda olursa olsun tüm insanların korunması için tasarlanan güvenlik paylarını içerir.

Kılavuzlarda Özel Absorpsiyon Hızı veya SAR olarak bilinen bir ölçü birimi kullanılır. Mobil cihazlar için SAR sınırı 2 W/kg'dır. Test edildiğinde bu cihaz için en yüksek SAR değeri, 1,27 W/kg olarak ölçülmüştür ve dolayısıyla ilgili sınıra uygundur.

#### **Radyo frekansı (RF) alanlarına maruziyetin sınırlandırılması**

RF alanlarına maruziyetini sınırlandırmak isteyen kişiler için, Dünya Sağlık Örgütü (WHO) şu tavsiyede bulunmaktadır:

Engelleyici önlemler: Mevcut bilimsel bilgiler, mobil cihazların kullanımına ilişkin herhangi bir özel önlem ihtiyacı öngörmemektedir. Ancak, bu konuda hassas kişiler konuşma uzunluklarını sınırlandırarak veya mobil cihazları kafa ve vücutlarından uzak tutmak üzere "eller serbest" cihazlarını kullanarak kendilerinin veya çocuklarının RF maruziyetlerini sınırlandırabilirler.

Bu konuyla ilgili ilave bilgilere WHO ana sayfasından erişilebilir: http://www.who.int/peh-emf WHO Bilgi formu 193: Haziran 2000.

## **Cihazınız ve aksesuarlarınız**

### **Kutu içeriği**

Kutuda şu bileşenlerin bulunduğundan emin olun:

- Vodafone Smart Tab III<sup>®</sup> tablet
- Veri kablosu
- USB güç adaptörü
- <sup>z</sup> Hızlı Başvuru Kılavuzu
- <sup>z</sup> Garanti Kartı

#### **Bonus tablet standı**

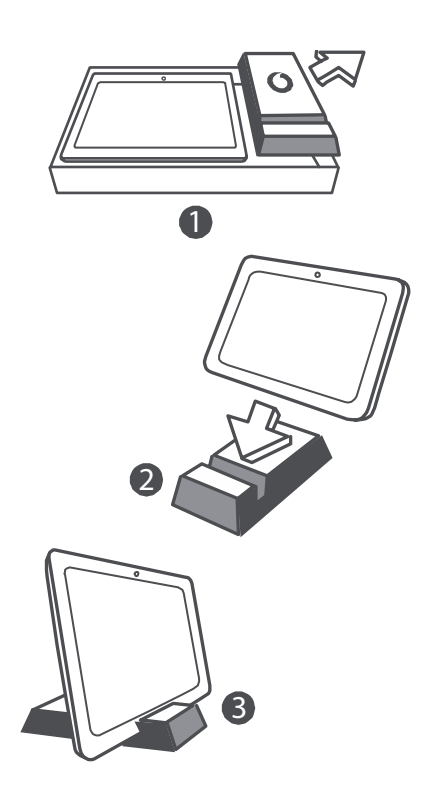

#### **İpuçları:**

- Aygıtınızla birlikte verilenler, bulunduğunuz bölgedeki mevcut veya hizmet sağlayıcınız tarafından sunulan yazılım aksesuarlara bağlı olarak değişebilir.
- İç koruyucu altlık ve şarj cihazı kutusu biyolojik olarak bozunabilir, geri dönüştürülebilir kağıt hamurundan imal edilmiştir. Aksesuar kutusunu aynı zamanda yatağınızın yanındaki komodin üzerinde veya şarj cihazınızla birlikte seyahat ederken stant olarak kullanabilirsiniz. Stant kullanım sonucu zamanla aşınırsa, lütfen geri dönüştürülmesini sağlayın, böylece malzemesi tekrar yeni ürünlerde kullanılabilir.

## **Smart Tab III tabletinizi tanıyın**

#### **Genel cihaz görünümü**

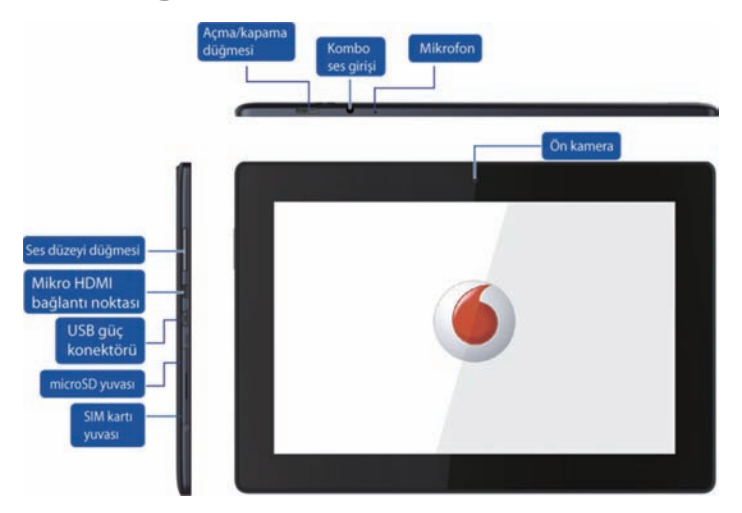

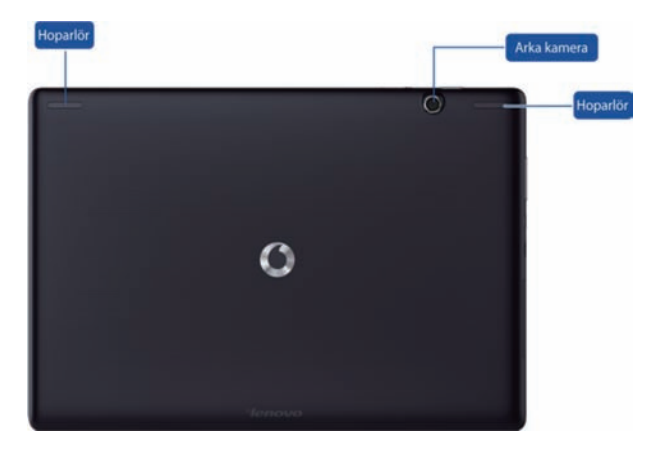

#### **SIM kartının takılması**

SIM kartı yuvası, Smart Tab III'ün sol alt tarafında bulunur. Cihaz kapalı konumdayken bir SIM kartı takmak için, SIM kartı yuvası kapağını parmağınızın ucuyla çekin ve ardından SIM kartını takın. Cihaz kapalıyken SIM kartını çıkarmak için, kartı hafifçe yuvaya doğru iterek bırakın, ardından kart hafifçe dışarı fırlar.

Smart Tab III tabletiniz açık konumdayken KESİNLİKLE SIM kartını takmayın veya çıkarmayın. Aksi takdirde, SIM kartınızda veya Smart Tab III'de kalıcı hasarlar meydana gelebilir.

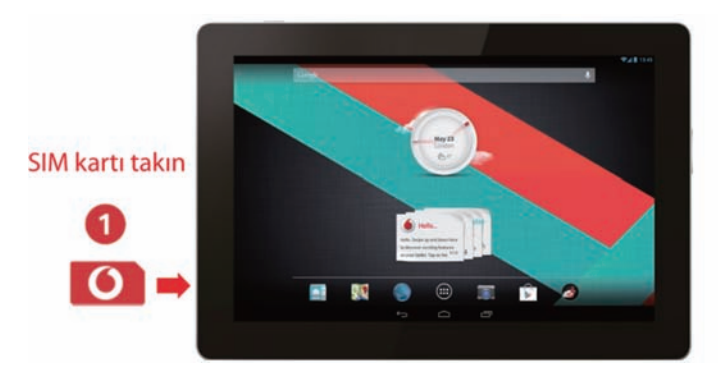

#### **Smart Tab III'nin açılması/kapatılması**

Smart Tab III üzerindeki Açma/kapama düğmesini yaklaşık 4 saniye basılı tuttuktan sonra bırakın. Sırasıyla Vodafone logosu ve başlat ekranı görüntülenerek, Smart Tab III tabletiniz açılır.

Smart Tab III üzerindeki Açma/kapama düğmesini yaklaşık 1 saniye basılı tutun. Kapatma penceresi görüntülenir. Smart Tab III tabletinizi kapatmak için Tamam düğmesine basın.

#### **Smart Tab III Tabletinizin Uyku Moduna Alınması**

Smart Tab III'ü kullanmıyorsanız (ancak kapatmak da istemiyorsanız), Açma/ kapama düğmesine basarak ekranı devre dışı bırakabilirsiniz. Smart Tab III tabletiniz ardından güç tasarrufu için Bekleme moduna geçer. Ayrıca, belirli bir süre kullanılmadığında otomatik olarak Bekleme moduna girecektir.

#### **Smart Tab III Tabletinizin Uyku Modundan Çıkartılması**

Ekran devre dışı bırakılmışsa, ekranı açmak için Smart Tab III üzerindeki Açma/kapama düğmesine basın. Smart Tab III ekranının ışığı yanarak, ekranın etkinleştirildiğini gösterir.

### **Vodafone Smart Tab III'nin şarj edilmesi**

Smart Tab III'te yerleşik bir pil bulunur. Bu pili şarj etmek için, şu adımları takip edin:

- 1. Bilgisayar veri kablosunu USB güç adaptörüne bağlayın.
- 2. Bilgisayar veri kablosunu yuva konektörü üzerinden Smart Tab III'ye bağlayın.
- 3. USB güç adaptörünü standart bir AC duvar prizine takın.
- 4. Pil tamamen dolduğunda şarj cihazının bağlantısını kesin.

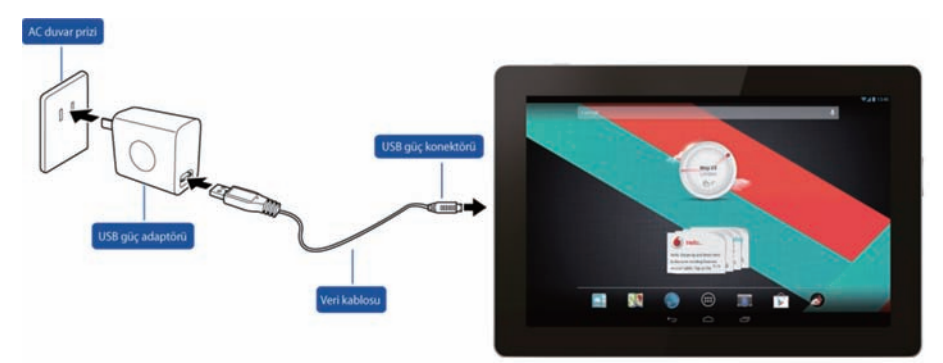

#### **Notlar:**

- Yeni pil tam dolu değildir. Smart Tab III'ü ilk defa kullanmadan önce, pili şarj etmelisiniz.
- · Pil seviyesi düşükse, ekranda bir uyarı mesajı görüntülenir.
- Pil durumunu kontrol etmek için, durum çubuğuna basın.
- Cihaza güç besleniyorsa ve pil şarj oluyorsa, durum çubuğunda simgesi görüntülenir. Şarj işlemi tamamlandığında, durum çubuğunda pil göstergesi görüntülenir.
- USB güç adaptörünün şekli bulunduğunuz ülkeye göre farklılık gösterebilir.

### **İnternet bağlantısı**

Smart Tab III tabletiniz doğrudan internete erişebilmeniz veya mobil ağınız üzerinden e-posta hesaplarınızı kullanabilmeniz için yapılandırılmış olarak gelir. Yeni bir Wi-Fi bağlantısı kurmak için, Ayarların altından KABLOSUZ VE AĞLAR sekmesini açmanız ve yerel Wi-Fi ağına bağlantı için kurulum adımlarını takip etmeniz yeterlidir.

### **Bilgisayara bağlantı**

Smart Tab III tabletinizi bilgisayara bağlamak için, ürünle verilen veri kablosunu kullanın. Kablo üzerindeki USB konektörünü bilgisayardaki bir USB bağlantı noktasına takın ve ardından diğer ucunu Smart Tab III tabletinizin yuvasındaki bağlantı noktasına takın.

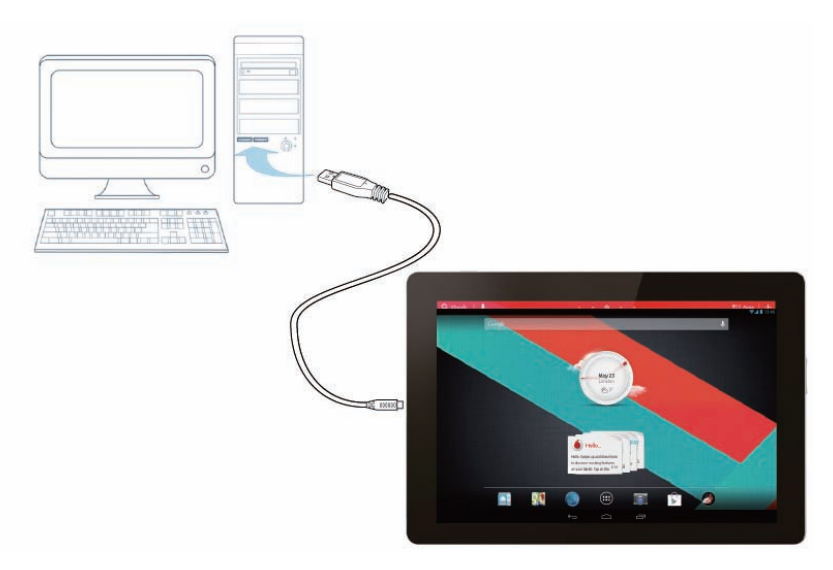

#### **Android kurulumu**

Tablet bilgisayarınızı ilk defa çık konuma getirdiğinizde, Android hoş geldiniz ekranı görüntülenir. Tablet bilgisayarınızı kurmaya ve kullanmaya başlamak için, verilen talimatları takip edin.

Bu kurulum işlemi sırasında Gmail, Google Talk ve diğer Google uygulamalarını kullanmanız ve tablet bilgisayarınızda diğer Google hizmetlerinin keyfini çıkarmanız için bir Google Hesabı ile giriş yapmanız istenecektir. Bir Google Hesabınız yoksa, oluşturabilirsiniz.

Kurulum işlemi sırasında bir Google Hesabı ile giriş yapmazsanız, Gmail veya Play Store gibi Google Hesabı gerektiren bir uygulamayı ilk defa başlattığınızda bir Google Hesabı ile giriş yapmanız veya bir Google Hesabı oluşturmanız istenecektir.

Kurulum tamamlandıktan sonra Ana ekran açılır.

#### **Dokunmatik ekranın kullanımı**

Android özelliklerinin temel kontrol yöntemi simgelerin, düğmelerin, menü öğelerinin, ekran klavyesinin ve dokunmatik ekran üzerindeki diğer öğelerin parmaklarınız yardımıyla kullanılmasıdır. Ayrıca, ekran yönünü de değiştirebilirsiniz.

- <sup>z</sup> **Dokunma** Ekranda görüntülenen birçok öğe dokunmaya duyarlıdır. Ekran klavyesi üzerindeki harflere dokunarak metin girebilir, simgelerine dokunarak uygulamaları açabilir ve etkinleştirmek için ekrandaki düğmelere dokunabilirsiniz.
- <sup>z</sup> **Basılı Tutma** Parmağınızı bir ekran öğesi üzerinde basılı tutarsanız, genellikle bir seçenekler veya işlemler menüsü görüntülenir.
- <sup>z</sup> **Sürükleme** Bir öğeyi taşımak için, öğeyi çok kısa bir süre basılı tutun ve ardından hedef konumuna ulaşana kadar parmağınızı kaldırmadan ekran üzerinde kaydırın.
- <sup>z</sup> **Süpürme veya kaydırma** Süpürmek veya kaydırmak için, parmağınızı ekrana ilk defa dokunduktan sonra ara vermeden (aksi takdirde, bir öğe sürüklenir) ekran yüzeyi boyunca hızlıca kaydırın. Örneğin, diğer bölümlerini görüntülemek için Ana ekranı sola veya sağa doğru kaydırabilir ve bazı Takvim görünümlerinde bu işlemle daha önceki veya sonraki tarihleri görebilirsiniz.
- <sup>z</sup> **Çift Dokunma** Yakınlaştırmak için bir web sayfası, harita veya diğer ekranlar üzerine iki defa hızlıca dokunun Örneğin, Tarayıcıda bir web sayfasının bir bölümüne çift dokunduğunuzda, o bölüm ekranın genişliğine sığacak şekilde yakınlaştırılır. Bazı uygulamalarda yakınlaştırmak için çimdikleme yapıldıktan sonra çift dokunulduğunda metin sütunu ekran genişliğine sığacak şekilde değişir.
- **Çimdikleme** Bazı uygulamalarda (örneğin Harita, Tarayıcı ve Galeri) iki parmağınızı aynı anda ekrana yerleştirdikten sonra birbirine yaklaştırarak (uzaklaştırmak için) veya birbirinden uzaklaştırarak (yakınlaştırmak için) yakınlaştırma ve uzaklaştırma yapabilirsiniz.
- <sup>z</sup> **Ekran döndürme** Birçok ekranda tablet döndürüldükçe ekran da döner. Bu özelliği ayarlar menüsünden açık veya kapalı konuma getirebilirsiniz.

## **Ana ekrana giriş**

Ana ekran, tablet bilgisayarınızın tüm özellikleri için başlangıç noktanızı meydana getirir.

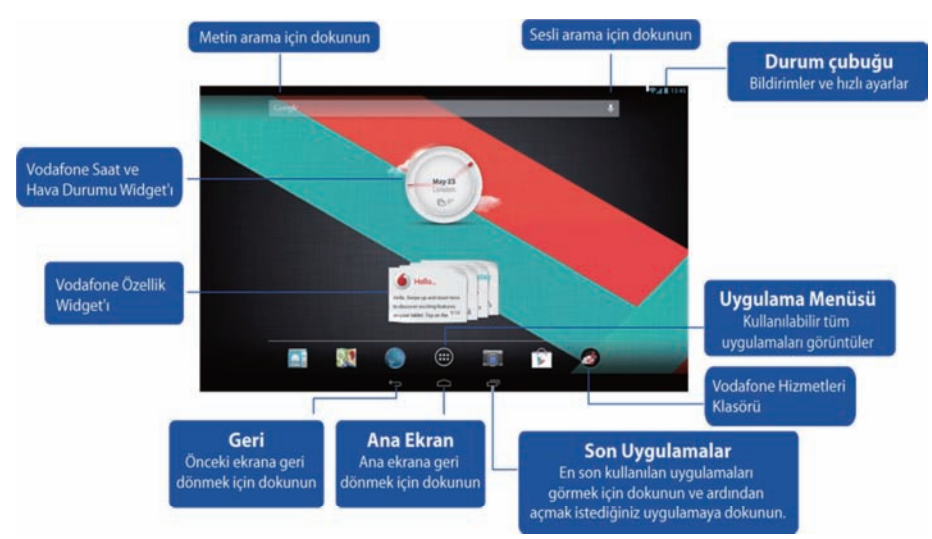

#### **Not:**

Görüntü yalnızca bilgilendirme amaçlı verilmiştir ve elinizdeki üründen farklı olabilir.

İşinizin kolaylaşması için, Ana ekranlar halihazırda en popüler ve kullanışlı uygulamalarla yapılandırılmış şekilde gelir. Bunları istediğiniz zaman istediğiniz şekilde değiştirebilir ve özelleştirebilirsiniz. Ekran genişliğinin dışında, Ana ekran aslında ekranın sol veya sağ tarafına doğru genişler ve öğelerin eklenmesi için daha fazla yer sağlar. Genişletilmiş Ana ekranları görmek için parmağınızı sola veya sağa kaydırın. Uygulamaların indirilmesi için kullanılan Play Store, Tarayıcı ve özel Vodafone uygulamaları (Vodafone Saat ve Hava Durumu Widget'ı ve Vodafone Özellik Widget'ları dahil) vb. gibi en sık kullanılan uygulamaları orta ekranda bulabilirsiniz. Diğer dört ekran şu şekilde tanımlanmıştır:

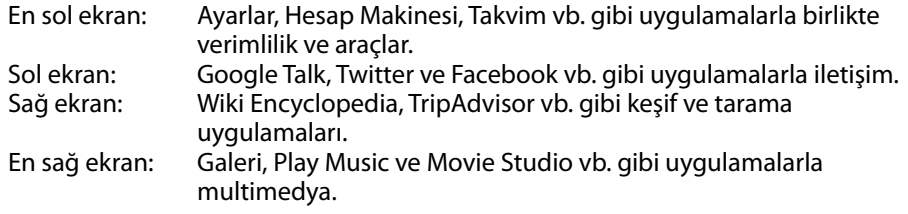

Uygulama simgeleri, kısayollar, widget'lar ve diğer öğeleri Ana ekranda boş alanın bulunduğu herhangi bir yere ekleyebilirsiniz.

#### **Ana ekrana öğe eklenmesi**

- <sup>z</sup> Ekranın altındaki Uygulama Menüsü düğmesine dokunun.
- **•** Açılan menüden eklemek istediğiniz kategoriye karşılık gelen sekmeye dokunun.
	- Widget'lar mini uygulamalardır.
	- Uygulama kısayolları, Ana ekranlara yerleştirebileceğiniz uygulama simgeleridir ve öncelikle Uygulama ekranını açmanıza gerek kalmadan bu kısayolları kullanarak istediğiniz uygulamaları açabilirsiniz.
- <sup>z</sup> Kategoride bir ekrana sığmayacak kadar öğe mevcutsa, ilave öğelere ilişkin genel bilgiler sol veya sağda görüntülenir. İlave öğeleri görüntülemek için ekranı sola veya sağa kaydırabilirsiniz.
- Ana ekranda boş nokta bulunmuyorsa, Ekle düğmesi kararır. Böyle bir durumda, başka bir öğe eklemeden önce bir öğeyi silmeniz veya taşımanız veya başka bir Ana ekrana geçmeniz gerekir.
- <sup>z</sup> Öğeyi Ana ekranda bu öğeyi eklemek istediğiniz noktaya sürükleyin. Parmağınızı kaldırmadan duraklarsanız, Ana ekran, öğeyi istediğiniz yere yerleştirmenize izin vermek üzere genişler. Aksi takdirde, ilk müsait boşluğa yerleştirilir.

Bazı öğeler, Ana ekrana eklenmeden önce sizden daha fazla bilgi ister. Örneğin; yer işaretleri, eklemek istediğiniz Tarayıcı yer işaretini seçmenizi ve Bağlantıları kısayolları istediğiniz bağlantıyı seçmenizi ... ister.

#### **Bir Ana ekran öğesinin taşınması**

- <sup>z</sup> Ana ekran ızgarası görüntülenene kadar taşımak istediğiniz öğeyi basılı tutun. Parmağınızı kaldırmayın.
- <sup>z</sup> Öğeyi aynı Ana ekran üzerindeki yeni bir konuma sürükleyin veya başka bir Ana ekrana taşımak üzere öğeyi sol veya sağdaki diğer Ana ekranların bitiş çizgisi üzerine sürükleyin.
- Öğeyi istediğiniz konuma getirdikten sonra parmağınızı kaldırın.

#### **Ana ekrandaki bir öğenin kaldırılması**

- <sup>z</sup> Ana ekran ızgarası görüntülenene kadar kaldırmak istediğiniz öğeyi basılı tutun. Parmağınızı kaldırmayın. Ekranın sağ ortasında Kaldır simgesi görüntülenir.
- Öğeyi Kaldır simgesi üzerine sürükleyin.
- <sup>z</sup> Simge kırmızıya döndüğünde, parmağınızı kaldırın. Öğe, Ana ekrandan kaldırılır, ancak tablet bilgisayarınızdan silinmez. Daima geri yerine koyabilirsiniz (bkz. "Ana ekrana öğe eklenmesi").

#### **Bildirim ve hızlı ayarlar panelinin açılması**

Varsa, sistem mesajları ekranın sağ alt köşesinde görüntülenir.

Wi-Fi bağlantısı ve çekimi, güç düzeyleri, şarj durumu ve diğer bildirimler hakkında bilgiler durum çubuğunda görüntülenir. Bildirim panelini görüntülemek için durum çubuğuna dokunun. Uçak modu düğmesi, Wi-Fi ayarı kısayolu, Otomatik ekran döndürme düğmesi, Parlaklık ayarı araç çubuğu, Bildirimler düğmesi ve Ayarlar kısayolunu içeren ayar bilgileri penceresini açmak üzere dokunun.

#### **Uygulamaların bulunması**

Uygulamalar ekranında, tablet bilgisayarınızdaki tüm uygulamalar görüntülenir. Sistemle birlikte gelen ve Play Store'dan veya başka yerlerden indirdiğiniz uygulamaları açmanız ve yönetmeniz için başlangıç noktanızı oluşturur.

Uygulamalar ekranının açılması ve ilgili işlemler

- Uygulamalar ekranını açmak için, Ana ekranın altındaki Uygulama Menüsü düğmesine basın. Uygulamalar ekranı bir uygulamayı açtığınızda kapanır. Ayrıca, Ana ekran düğmesine dokunarak da kapatabilirsiniz.
- <sup>z</sup> Görüntüye daha fazla uygulama getirmek için sola veya sağa kaydırın.
- Tablet bilgisayarınızda bir ekrana sığmayacak kadar uygulama kuruluysa, ilave uygulamaları yan ekranlarda görebilirsiniz.
- <sup>z</sup> Uygulamalar ekranından açmak istediğiniz uygulamaya dokunun.
- <sup>z</sup> Bir uygulama için bir Ana ekrana kısayol eklemek üzere, istediğiniz uygulamayı aşağı doğru sürükleyin. Bir uygulamayı sürüklediğinizde ana ekranların küçük resimleri görüntülenir; istediğiniz yere kısayol yerleştirmek için ilgili küçük resimde durabilirsiniz.
- Bir uygulamayı Uygulama bilgisi simgesi üzerine sürükleyerek o uygulama hakkında ayrıntılı bilgilerin bulunduğu bir ekranı görüntüleyebilirsiniz.

**•** Android<sup>™</sup> ile birlikte gelen uygulamaları kaldıramazsınız: yalnızca indirdiğiniz uygulamaları kaldırabilirsiniz.

#### **Vodafone Kanalı**

Bir Vodafone müşterisi olarak, Play Store içerisindeki yeni Vodafone içerik kanalına erişebilirsiniz.

En çok indirilen uygulamalar, en son haberler, spor haberleri, bilgi ve oyun uygulamaları vb. gibi düzenli olarak güncellenen Vodafone hizmetleri çoğu zaman size özel olarak ücretsiz veya indirimli olarak sunulur.

Bu nedenle, Play Store'u Ana ekranınızda açın ve özel içeriği gözden geçirin!

## **Ürün Güvenliği Önlemleri**

#### **Mevzuat bilgileri**

RoHS uygunluk bildirimi ve EC ve FCC uygunluk bildirimi 22 ila 27. sayfalarda bulunabilir.

### **Wi-Fi Kullanımına İlişkin Ulusal Kısıtlamalar**

#### **2400,0-2483,5 MHz**

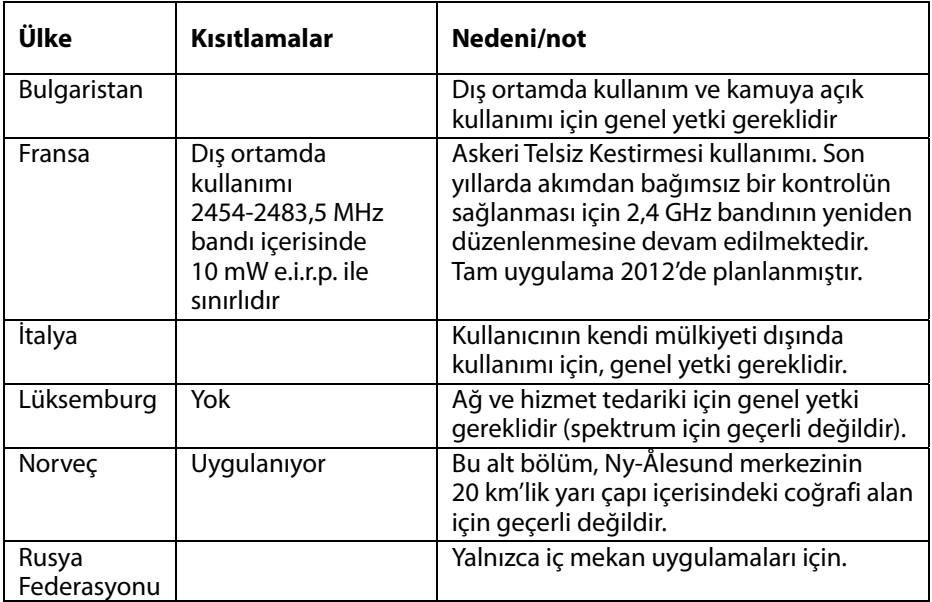

#### **Not:**

<sup>z</sup> Lütfen, bu ürünü Fransa'da açık alanlarda kullanmayın.

#### **Dikkat Dağınıklığı Araç kullanma**

Kaza riskinin düşürülmesi için, araç kullanılırken tüm dikkatin daima bu işe verilmesi gerekir. Araç sürerken kablosuz bir cihaz kullanmanız (eller serbest kitiyle kullansanız dahil), dikkat dağınıklığına ve neticesinde kazalara yol açabilir. Sürüş sırasında kablosuz cihazların kullanımını kısıtlayan yerel kanun ve yönetmeliklere uyun.

### **Makine çalıştırma**

Makine çalıştırılırken kaza riskinin düşürülmesi için tüm dikkatin daima yapılan işe verilmesi gerekir.

### **Ürün Kullanımı**

Cihazın kullanımından ve bu kullanımın sonuçlarından tek başına kullanıcı sorumludur.

Bu tür cihazların kullanımının yasak olduğu yerlerde cihazı daima kapalı konuma getirmeniz gerekir. Cihazınızın kullanımı, kullanıcıların ve çevrenin korunması için belirlenen güvenlik önlemlerine tabidir.

- Cihazınıza ve aksesuarlarına daima hassas şekilde davranın ve cihazı ve aksesuarlarını daima temiz tutun ve tozdan arındırın.
- Cihazı veya aksesuarlarını açık ateşe veya yanan tütün mamullerine yaklaştırmayın.
- Cihaz veya aksesuarlarının sıvılara, ıslaklığa veya yüksek neme maruz kalmasına izin vermeyin.
- Cihazı veya aksesuarlarını düşürmemeye, fırlatmamaya ve bükmemeye dikkat edin.
- Cihazı veya aksesuarlarını temizlemek için aşındırıcı kimyasal maddeler, temizlik çözücüleri veya aerosoller kullanmayın.
- Cihazınızı veya aksesuarlarını boyamayın.
- <sup>z</sup> Cihazınızın veya aksesuarlarının sökülmesi, yalnızca yetkili personel tarafından gerçekleştirilmelidir.
- Cihazınızı 0 Santigrad derece ila 50 Santigrad derece arasında şarj edin, cihazınızı -10 ila +60 Santigrad derece aralığında kullanın. Cihazınızı veya aksesuarlarını minimum -10 ila maksimum +60 aralığının dışındaki sıcaklıklara maruz bırakmayın.
- <sup>z</sup> Elektronik ürünlerin bertarafı ile ilgili yerel yönetmelikleri göz önünde bulundurun.

#### **Küçük Çocuklar**

Cihazı ve aksesuarlarını küçük çocukların ulaşabilecekleri yerlerde bırakmayın ve çocukların bu cihazla oynamalarına izin vermeyin.

Aksi takdirde, kendilerine veya başkalarına zarar verebilir veya kazara cihazın hasar görmesine neden olabilirler. Cihazınız, yaralanmaya yol açabilecek veya çıkarak boğulma tehlikesi oluşturabilecek keskin kenarları küçük parçalar içerir.

#### **Mıknatıslığın bozulması**

Mıknatıs bozulma riskini ortadan kaldırmak için, elektronik cihazları veya manyetik ortamları cihazınıza uzun süreli yaklaştırmayın.

#### **Elektrostatik deşarj (ESD)**

SIM kartın metal konektörlerine dokunmayın.

#### **Güç beslemesi**

Cihazınızı güç beslemesine bağlamayın ve montaj talimatlarında bu yönde bir talimat verilene kadar açık konuma getirmeyin.

#### **Kabin Hava Yastıkları**

Cihazı bir hava yastığının üzerindeki alana veya hava yastığının açılacağı alana yerleştirmeyin.

Aracınızı kullanmaya başlamadan önce cihazı güvenli bir yere kaldırın.

#### **Gasplar/Kesintiler**

Bu cihaz parlak yanıp sönen ışıkları oluşturabilir.

#### **Tekrarlı Hareket Yaralanmaları**

RSI riskini en aza indirmek için, cihazınızdan mesajlaşırken veya oyun oynarken:

- Cihazı çok sıkı kavramayın.
- Simgelere ve dokunmatik ekrana hafifçe dokunun.
- Mesaj Taslakları ve Algılanan Metin vb. gibi düğmelere ve dokunmatik ekran düğmelerine basılmasını en aza indirecek şekilde tasarlanmış özel özellikleri kullanın.
- **•** Gerdirme hareketleri yapmak ve rahatlamak için sık sık ara verin.

#### **Yüksek Ses Düzeyi**

Bu cihaz, duyma bozukluğuna yol açabilecek yüksek ses düzeyi oluşturabilecek kapasiteye sahiptir.

#### **MP3 ve video oynatıcı işlevi**

Kulaklık veya mikrofonlu kulaklık kullanılarak cihazınıza önceden kaydedilmiş müziklerin veya videoların yüksek ses düzeyinde dinlenmesi ve izlenmesi kalıcı duyma bozukluğu riskine neden olur. Yüksek ses düzeyinde müzik dinlemeye alışık olsanız ve bu sizin için kabul edilebilir bir durum olsa dahi, duyma bozukluğu riskleri taşırsınız.

Ses düzeyini makul bir düzeye düşürün ve duyma bozukluklarını önlemek için uzun süre kulaklık kullanmaktan kaçının.

Farklı mikrofonlu kulaklıklar, kulaklıklar veya kulakiçi kulaklıklar cihazınızda aynı ses düzeyi ayarlı olsa dahi daha yüksek veya daha düşük bir ses düzeyi çıkartabilir. Bu nedenle, daima düşük bir ses düzeyi ayarında başlatın. Araç sürerken kulaklıkla müzik dinlemeyin ve video izlemeyin.

#### **Cihazın Isınması**

Cihazınız, şarj olurken ve normal kullanım sırasında ısınabilir.

#### **Elektrik Güvenliği Donatılar**

Yalnızca Vodafone tarafından onaylanan aksesuarları kullanın. Uyumlu olmayan ürünleri ve aksesuarları bağlamayın. Pil terminallerine dokunmamaya veya bozuk para veya anahtar zincirleri vb. gibi metal nesnelerin pil terminallerine dokunmamasına ve pil terminallerini kısa devre yapmamasına dikkat edin.

#### **Kusurlu ve Hasarlı Ürünler**

Cihazı veya herhangi bir aksesuarını sökmeye çalışmayın.

Cihaz ve aksesuar servisi ve onarımları yalnızca yetkili personel tarafından gerçekleştirilmelidir.

Cihazınız veya aksesuarı suya düşerse, delinirse veya ciddi şekilde düşerse, yetkili bir servis merkezi tarafından kontrol edilene kadar cihazınızı kullanmayın.

### **Pil Kullanımı ve Güvenliği**

Yalnızca ürünle verilen veya üretici tarafından cihazınızla kullanım için onaylanmış şarj cihazlarını kullanın. Başka şarj cihazlarının kullanımı tehlikeli olabilir.

Smart Tab III, çıkartılamayan yerleşik bir pil kullanır, bu nedenle cihazı veya pili sökmeye çalışmayın.

Pilin yanlış kullanılması yangına, patlamaya veya benzeri tehlikelere neden olabilir. Pilin hasar gördüğünü düşünüyorsanız, pili kullanmayı bırakın ve test edilmesi için bir servis merkezine götürün.

#### **Karışmalar**

Cihaz kalp pili ve duyma destekleyici cihazlar vb. gibi tıbbi cihazların yakınında kullanılırken dikkat edilmelidir.

#### **Kalp pilleri**

Kalp pili üreticileri, kalp pili ile olası karışmaların önlenmesi için bir mobil cihaz ile kalp pili arasında minimum 15 cm'lik bir mesafe bırakılmasını önerir.

#### **Duyma Destekleyici Cihazlar**

Duyma destekleyici cihazlara veya diğer koklear implantlarına sahip kişiler, kablosuz cihazlar kullanırken veya bu tür cihazların yakınındayken parazit duyabilirler.Karışma seviyesi, duyma cihazının tipine ve karışma kaynağı ile arasındaki mesafeye bağlı olarak değişir; aralarında mesafenin arttırılması karışmayı azaltabilir. Ayrıca, alternatifleri tartışmak üzere duyma destekleyici cihazınızın üreticisine de danışın.

#### **Tıbbi cihazlar**

Lütfen, cihazın çalıştırılmasının tıbbi cihazınızın çalışmasını etkileyip etkilemeyeceğine karar vermek için doktorunuza veya tıbbi cihazınızın üreticisine danışın.

#### **Hastaneler**

Hastanelerde, kliniklerde ve tıp merkezlerinde istenmesi halinde kablosuz cihazınızı kapatın. Bu talepler, hassas tıbbi cihazlarla olası karışmaların engellenmesi için konulmuştur.

### **Uçaklar**

Uçak veya havaalanı personeli tarafından istendiğinde kablosuz cihazınızı kapatın. Kablosuz cihazınızın uçak içerisinde kullanımı hakkında uçak personeline danışın, cihazını bir "uçuş moduna" sahipse, uçağa binmeden önce bu modun etkinleştirildiğinden emin olun.

#### **Patlayıcı ortamlar**

#### **Benzin istasyonları ve patlayıcı ortamlar**

Potansiyel patlayıcı ortamlara sahip yerlerde telefon ve diğer radyo cihazları gibi kablosuz cihazların kapatılması yönünde asılan tüm tabelalara uyun.

Potansiyel patlayıcı ortamlara sahip yerlere örnek olarak yakıt doldurma alanları, teknelerin güvertelerin altı, yakıt veya kimyasal madde aktarma veya depolama tesisleri, havada kimyasal madde veya tahıl, toz veya metal tozu vb. gibi partikül madde bulunan tesisler gösterilebilir.

#### **Patlatma Alanları**

Patlatma operasyonlarıyla karışmanın önlenmesi için, "çift taraflı telsiz" veya "elektronik cihaz" kullanımının yasak olduğu belirtilen alanlarda cep telefonunuzu ve kablosuz cihazınızı kapalı konuma getirin.

## **Ek**

### **Geri dönüştürme ve çevreyle ilgili bilgiler**

**Genel geri dönüşüm bildirimi** 

Lenovo, bilgi teknolojisi (BT) ekipmanı sahiplerini, ekipmanlarını artık kullanmayacakları zaman onları sorumlu bir şekilde geri dönüştürmeleri için teşvik etmektedir. Lenovo, bilişim ürünlerini geri dönüştürme konusunda ekipman sahiplerini desteklemek için çeşitli program ve hizmetler sunar. Lenovo ürünlerinin geri dönüştürülmesine ilişkin bilgi edinmek için http://www.lenovo.com/recycling adresini ziyaret edin.

### **Önemli WEEE bilgileri**

Ülkenize özel bilgileri şu web sitesinde bulabilirsiniz: http://www.lenovo.com/recycling.

Lenovo ürünlerindeki WEEE işareti, WEEE ve elektronik atık yönetmeliklerinin (örneğin, 2002/96/EC Avrupa Birliği Yönergesi, Hindistan E-Atık Yönetimi ve İşleme Kuralları, 2011) geçerli olduğu ülkeler için geçerlidir. Aygıtlar, elektrikli ve elektronik atık ekipmanına (WEEE) ilişkin yerel yönetmeliklere göre etiketlenir. Bu yönetmelikler, her bölge için geçerli olacak şekilde, kullanılmış aygıtların iadesi ve geri dönüşümüyle ilgili çerçeveyi belirler. Bu etiket, ürünün atılmayacağını, kullanım ömrünü dolduran bu ürünlerin geri toplanması için oluşturulmuş kolektif sistemlere konulması gerektiğini belirtmek üzere çeşitli ürünlerin üzerine yapıştırılır.

WEEE işaretli elektrikli ve elektronik ekipman (EEE) kullanıcıları, kullanım ömrü biten EEE aygıtlarını normal çöple birlikte atmamalı ve içinde bulunan tehlikeli maddeler nedeniyle bu aygıtların çevreye ve insanlara olası etkilerini en düşük seviyeye indirmek ve iade, geri dönüşüm ve yeniden yararlanılması için belirtilen çerçeve dahilinde hareket etmelidirler. WEEE ile ilgili ek bilgiler için şu Web sitesini ziyaret edin: http://www.lenovo.com/recycling

### **Hindistan için geri dönüşüm bilgileri**

Recycling and disposal information for India is available at:

http://www.lenovo.com/social\_responsibility/us/en/sustainability/ptb\_india.html

#### **Diğer geri dönüşüm bildirimleri**

Kullanıcı Kılavuzu belgenizdeki, bilgisayar bileşenlerinin ve pillerin geri dönüşümüyle ilgili diğer bilgiler. Ayrıntılar için bkz. "Kullanıcı Kılavuzu Erişme".

#### **Pil geri dönüşüm işareti Avrupa Birliği için pil geri dönüşüm bilgileri**

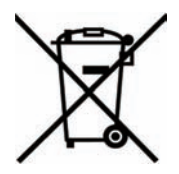

Piller ya da pillerin paketi, piller ve akümülatörler ve atık piller ve akümülatörlerle ilgili 2006/66/EC numaralı Avrupa Birliği Yönergesi'ne göre etiketlenmektedir. Bu Yönerge, Avrupa Birliği'nin her yerinde geçerli olacak şekilde, kullanılmış pillerin ve akümülatörlerin iadesi ve geri dönüşümüyle ilgili çerçeveyi belirler. Bu etiket, çöplerle birlikte atılmalarını engellemek ve bu Yönerge uyarınca yeniden değerlendirilmelerini sağlamak üzere çeşitli pillerin üzerine yapıştırılır.

2006/66/EC numaralı Avrupa Birliği Yönergesi ile uyumlu olarak, piller ve akümülatörler, ayrı şekilde toplanmaları ve kullanım ömürlerinin sonunda geri dönüştürülmeleri gerektiğini gösterecek şekilde etiketlenir. Pil üzerindeki etiket ayrıca pil içindeki metalle ilgili olarak kimyasal bir simge içerebilir (Kurşun için Pb, cıva için Hg ve kadmiyum için Cd). Pil ve akümülatör kullanıcıları, pil ve akümülatörleri sıradan çöp olarak atmamalı ve müşterileri için ürünlerin iadesine, geri dönüştürülmesine ve bakımına ilişkin toplama uygulamalarını kullanmalıdırlar. Pillerde ve akümülatörlerde bulunan potansiyel olarak zararlı malzemeler nedeniyle pillerin ve akümülatörlerin çevreye ve insan sağlığına vereceği olası zararları en aza indirgemek için müşteri katılımı önemlidir. Düzgün toplama ve işleme için http://www.lenovo.com/recycling adresine gidin.

#### **Restriction of Hazardous Substances Directive (RoHS) Avrupa Bilgileri RoHS**

Avrupa Birliği'nde 3 Ocak 2013 tarihinde ve daha sonra satılan Lenovo ürünleri, elektrikli ve elektronik cihazlarda belirli tehlikeli maddelerin kullanımının kısıtlandırılmasına ilişkin 2011/65/EU sayılı Direktifin ("RoHS recast" veya "RoHS 2") gereksinimlerini karşılar.

For more information about Lenovo progress on RoHS, goto:

http://www.lenovo.com/social\_responsibility/us/en/RoHS\_Communication.pdf

#### **Türkçe RoHS**

The Lenovo product meets the requirements of the Republic of Turkey Directive on the Restriction of the Use of Certain Hazardous Substances in Electrical and Electronic Equipment (EEE).

#### **Türkiye EEE Yönetmeliğine Uygunluk Beyanı**

Bu Lenovo ürünü, T.C. Çevre ve Orman Bakanlığı'nın "Elektrik ve Elektronik Eşyalarda Bazı Zaralı Maddelerin Kullanımının Sınırlandırılmasına Dair Yönetmelik (EEE)" direktiflerine uygundur.

EEE Yönetmeliğine Uygundur.

## **AT UYGUNLUK BİLDİRİMİ**

İşbu belge ile aşağıda belirtilen ürünün:

Ürün Tipi: Tablet Bilgisayar

Model No.: Smart Tab III<sup>10</sup>

Radyo ve Telekomünikasyon Terminali Cihazları Direktifinin (AT Direktifi 1999/5/EC) temel koruma gereksinimlerini **karşıladığı** beyan edilir.

Bu bildirim, test/değerlendirme için sunulan numunelerle aynı şekilde üretilen tüm ürünler için geçerlidir.

Ürünlerin, Radyo ve Telekomünikasyon Terminali Cihazları Direktifinin (AT Direktifi 1999/5/EC) gereksinimlerini karşıladığına ilişkin değerlendirme, **PHOENIX TESTLAB** (AB Tanım Numarası: 0700) tarafından şu standartlara dayalı olarak gerçekleştirilmiştir:

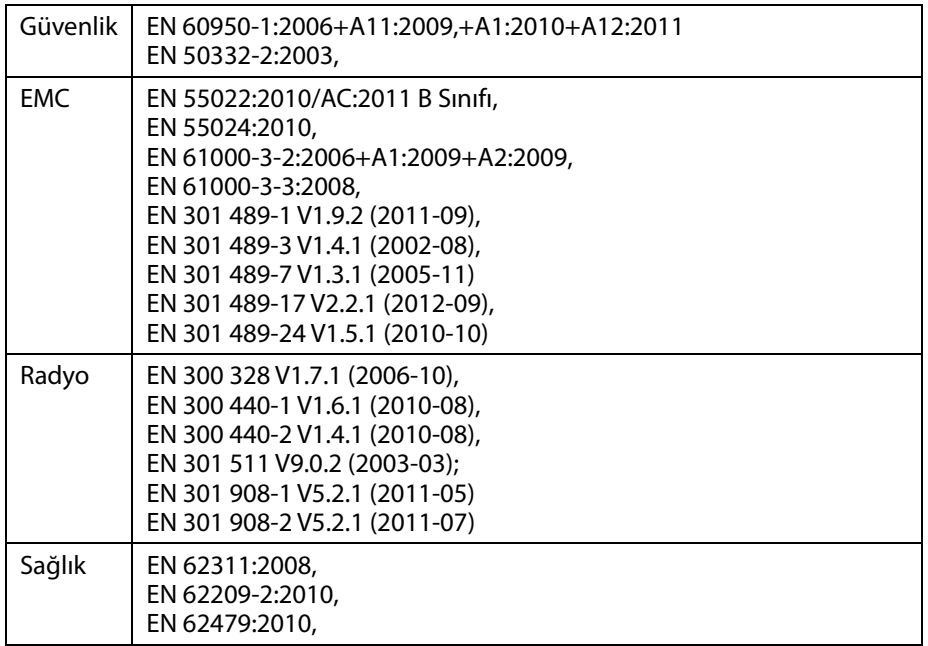

Bu bildirim, üreticinin sorumluluğundadır:

Lenovo PC HK Limited

23/F, Lincoln House, Taikoo Place 979 King's Road, Quarry Bay, Hong Kong

Şirket adına imza atan yetkili kişi:

Spring Zhou Lenovo Corporation Kalite Direktörü

Büyük harflerle adı ve şirketteki pozisyonu

2013.7.29

Tarih Yasal geçerliliği olan imza

## **FCC Uygunluk Bildirimi**

#### **FCC Yönetmelikleri:**

- Bu aygıt FCC Kuralları, bölüm 15'e uygundur. Çalıştırılması şu iki koşula tabidir: (1) Bu cihaz zararlı karışmalara neden olmayabilir ve (2) bu cihaz, istenmeyen işlemlere neden olabilecek karışmalar da dahil alınan tüm karışmaları kabul etmek zorundadır.
- <sup>z</sup> Bu cihaz FCC Kuralları, Bölüm 15 uyarınca test edilmiş ve Sınıf B dijital cihaz sınırlarını karşıladığı tespit edilmiştir. Bu sınırlar, konut kullanımında meydana gelebilecek zararlı karışmalara makul koruma sağlayacak şekilde tasarlanmıştır. Bu cihaz radyo frekansı enerjisi üretir, kullanır ve yayabilir ve talimatlara uygun olarak kurulmaması ve kullanılmaması durumunda radyo iletişimi için zararlı karışmalara neden olabilir. Ancak, belirli bir kurulumda karışma olmayacağına ilişkin herhangi bir garanti verilmez. Bu cihazın açıp kapatılarak anlaşılabilecek şekilde, radyo veya televizyon sinyallerinin alımında zararlı karışmalara neden olması durumunda, kullanıcının aşağıdaki önlemlerden birini veya birkaçını alarak bu karışmayı düzeltmeye çalışması önerilir:
	- Alım anteninin yönünün veya yerinin değiştirilmesi.
	- Cihaz ile alıcı arasındaki mesafenin arttırılması.
	- Cihazın, alıcının bağlı olduğu devreden farklı bir devredeki bir prize bağlanması.
	- Yardım için deneyimli bir radyo/televizyon teknisyenine danışılması.

#### **FCC İkazı:**

Uygunluktan sorumlu tarafça açık şekilde onaylanmayan tüm değişiklik ve müdahaleler kullanıcının bu cihazı çalıştırma yetkisini geçersiz kılabilir.

Bu iletici için kullanılan anten(ler) başka anten veya ileticilerle birlikte bağlanmamalı veya çalıştırılmamalıdır.

#### **Not:**

<sup>z</sup> Ülke kodu seçimi, Amerika dışındaki modeller için geçerlidir ve tüm Amerika modellerinde mevcut değildir. FCC yönetmeliği uyarınca, Amerika'da pazarlanan tüm WiFi ürünleri yalnızca Amerika'da kullanılan kanalara sabitlenmiştir.

#### **RF Maruziyeti Bilgileri (SAR)**

Bu cihaz, devletin radyo dalgalarına maruziyete ilişkin gereksinimlerini karşılar.

Bu cihaz, Amerika Hükümeti, Federal İletişim Komisyonu tarafından belirlenen radyo frekansı (RF) enerjisine maruziyet sınırlarını geçmeyecek şekilde tasarlanmış ve üretilmiştir.

Kablosuz cihaz için maruziyet standardı Özel Absorpsiyon Hızı (SAR) olarak bilinen bir ölçü birimi kullanır. FCC tarafından belirlenen SAR sınırı, 1,6 W/kg'dır. \*SAR testleri, test edilen tüm frekans bantlarında onaylanan en yüksek güç seviyesinde iletim yapan bir cihaz ve FCC tarafından kabul edilen standart çalıştırma konumları kullanılarak gerçekleştirilmiştir. SAR değeri en yüksek onaylı güç seviyesinde belirlenmesine rağmen, cihazın mevcut SAR seviyesi, çalışma sırasında maksimum değerin oldukça altına düşebilir. Bunun nedeni, cihazın çoklu güç seviyelerinde çalışacak şekilde tasarlanması ve bu nedenle yalnızca ağa erişim için gerekli kanalı kullanmasıdır. Genel olarak, bir kablosuz baz istasyonu antenine yaklaşıldıkça, güç çıkışı düşer.

FCC'ye rapor edildiği gibi cihaz için en yüksek SAR değeri, bu kullanıcı kılavuzunda belirtildiği gibi vücut üzerinde test edildiğinde 1,45 W/kg'dir (Vücut üzerindeki ölçümler, mevcut aksesuarlar ve FCC gereksinimlerine dayalı olarak cihaz modelleri arasında farklılıklar gösterebilir).

Farklı cihazların ve farklı konumlardaki SAR seviyeleri arasında farklılıklar olabilir, ancak tümü devlet tarafından istenen gereksinimleri karşılamaktadır.

FCC, rapor edilen tüm SAR seviyelerinin FCC RF maruziyet kılavuzlarına uygun olarak değerlendirildiği bu cihazı modeli için Cihaz Yetkilendirmesi vermiştir. Bu cihaz modeli üzerindeki SAR bilgisi, FCC dosyasındadır ve www.fcc.gov/oet/ea/fccid web sitesinde FCC ID: O57S6000VDF3G anahtar kelimesiyle arama yapıldıktan sonra çıkan İzni Göster sekmesinin altında bulunabilir.

#### **Bildirim**

EN 60950-1'e uygun olarak test edilen cihazlar için:

2006+A11:2009:+A1:2010+A12:2011. EN50332 için ses testlerinin yapılması zorunludur.

Bu cihaz, geçerli EN 50332-1 ve/veya EN 50332-2 standartlarında belirtilen Ses Basıncı Seviyesine uygunluğu açısından test edilmiştir. Yüksek seste uzun süre kulaklık kullanılması durumunda kalıcı işitme kaybı oluşabilir.

Uyarı bildirimi:

Olası duyma bozukluklarını önlemek için, yüksek ses düzeylerinde uzun süre dinlemekten kaçının.

## **Telif Hakkı © 2013 Lenovo CORPORATION.**

#### **Tüm Hakları Saklıdır**

Vodafone Smart Tab III, Vodafone için özel olarak Lenovo CORPORATION tarafından üretilmiştir.

Bu kılavuzun hiçbir bölümü, Lenovo CORPORATION'ın yazılı izni olmaksızın hiçbir şekilde veya hiçbir yöntemle çoğaltılamaz veya ifşa edilemez.

#### **Ticari markalar**

Vodafone ve Vodafone logoları, Vodafone Group'un ticari markalarıdır. Google, Android ve logoları Google, Inc.'in ticari markalarıdır. Diğer tüm ürünler ve servis adları ilgili tarafların mülkiyetindedir.

#### **İkaz**

Bu kılavuzda verilen bilgiler önceden bildirim yapılmaksızın değiştirilebilir. Bu kılavuz hazırlanırken içeriğinin doğru olması için gerekli özen gösterilmiştir, ancak bu kılavuzdaki hiçbir bildirim, bilgi ve öneri doğrudan veya dolaylı bir garanti anlamı taşımaz. Vodafone Smart Tab III'nin doğru ve güvenli kullanımı için Ürün Güvenli Bilgileri bölümünü dikkatlice okuyun.

#### **Lenovo CORPORATION Adres:**

Room 1403, 14/F, ChinaChem Exchange Square, 1

Hoi Wan Street, Quarry Bay, HK

Web sitesi: http://www.Lenovo.com

# $C \in 0700$

AB iletişim bilgileri: Lenovo, Einsteinova 21, 851 01 Bratislava, Slovakia

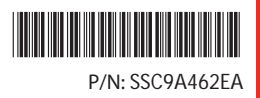

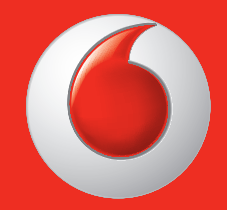

Bazı servisler ve uygulamalar her ülkede bulunmayabilir, lütfen detalyı bilgi için mağaza oile görüşün.

Facebook, Facebook, Inc 'nin ticari markasıdır. Google, Android, YouTube ve diğer markalar Google Inc'ye ait ticari markalarıdır.

Android robot, Google tarafından üretilip paylaşılan ve Creative Commons 3.0 Atfetme Lisansında yer alan koşullar uyarınca kullanılan eserden kopyalanmış veya modifiye edilmiştir.

© Vodafone Group 2013. Vodafone ve Vodafone logoları Vodafone Group'un ticari markasıdır. Burada adı geçen tüm ürün ve şirket isimleri ilgili sahiplerinin ticari markalarıdır.

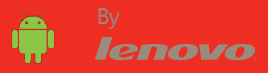